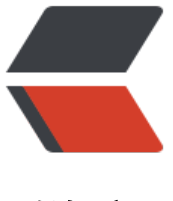

链滴

# java项目集成[myb](https://ld246.com)atis入门教程

作者: crick77

- 原文链接:https://ld246.com/article/1464055086458
- 来源网站:[链滴](https://ld246.com/member/crick77)
- 许可协议:[署名-相同方式共享 4.0 国际 \(CC BY-SA 4.0\)](https://ld246.com/article/1464055086458)

# **起因**

公司项目中一直用了myBatis,但是将dao层封装了,并不知道是如何使用的。学习的第一步是查看 方文档,发现虽然有中文文档,但是并没有完整的示例,只介绍特性和一些用法,但是并不知道怎么 环境跑起来。于是按照官方blog的介绍,搭建了一个示例环境,留给有需要的人。

# **环[境搭建](http://www.mybatis.org/mybatis-3/zh/index.html)**

项目采用maven构造方式,IDE为eclipse,依赖mybatis包及mysql驱动,具体版本及jdk版本见下文 om。

# **pom文件**

采用了jdk1.8版本,以及最新的mysql驱动,如果jdk版本较低,需要选用相应的低版本驱动。

```
<project xmlns="http://maven.apache.org/POM/4.0.0" xmlns:xsi="http://www.w3.org/2001/
MLSchema-instance"
   xsi:schemaLocation="http://maven.apache.org/POM/4.0.0 http://maven.apache.org/xsd/m
ven-4.0.0.xsd">
   <modelVersion>4.0.0</modelVersion>
   <groupId>wang.crick</groupId>
   <artifactId>study.mybatis</artifactId>
   <version>0.0.1-SNAPSHOT</version>
   <packaging>jar</packaging>
   <name>study.mybatis</name>
   <properties>
      <project.build.sourceEncoding>UTF-8</project.build.sourceEncoding>
   </properties>
   <dependencies>
      <dependency>
        <groupId>mysql</groupId>
        <artifactId>mysql-connector-java</artifactId>
        <version>6.0.2</version>
      </dependency>
      <dependency>
        <groupId>org.mybatis</groupId>
        <artifactId>mybatis</artifactId>
        <version>3.4.0</version>
      </dependency>
   </dependencies>
   <build>
      <plugins>
        <plugin>
          <groupId>org.apache.maven.plugins</groupId>
          <artifactId>maven-compiler-plugin</artifactId>
          <version>3.1</version>
```

```
 <configuration>
             <source>1.8</source>
             <target>1.8</target>
             <encoding>UTF-8</encoding>
          </configuration>
        </plugin>
     </plugins>
   </build>
</project>
```
#### **数据脚本**

数据库安装及环境搭建,可参照其他博客,这里只提供创建表的数据脚本。

```
DROP DATABASE IF EXISTS `zero`;
CREATE DATABASE IF NOT EXISTS `zero`;
USE `zero`;
```

```
DROP TABLE IF EXISTS `z_user`;
CREATE TABLE `z_user` (
   `id` INT(11) NOT NULL AUTO_INCREMENT,
   `username` VARCHAR(50) NULL DEFAULT NULL,
   `password` VARCHAR(50) NULL DEFAULT NULL,
   `role_type` INT(11) NULL DEFAULT NULL,
   `address` VARCHAR(200) NULL DEFAULT NULL,
   PRIMARY KEY (`id`),
   UNIQUE INDEX `username` (`username`)
```

```
\lambdaCOLLATE='utf8_general_ci'
ENGINE=InnoDB
AUTO_INCREMENT=13;
```
INSERT INTO `z\_user` (`id`, `username`, `password`, `role\_type`, `address`) VALUES (1, 'zhangsan', '123131', 1, 'shanghai,pudong');

### **XML配置文件**

根据使用习惯,推荐使用XML配置文件。因为是maven项目,所以在src/main/resources目录下新 一个配置文件mybatis-config.xml

```
<?xml version="1.0" encoding="UTF-8" ?>
<!DOCTYPE configuration
 PUBLIC "-//mybatis.org//DTD Config 3.0//EN"
  "http://mybatis.org/dtd/mybatis-3-config.dtd">
```

```
<configuration>
   <!-- 数据库配置信息 -->
   <environments default="development">
     <environment id="development">
       <transactionManager type="JDBC" />
       <dataSource type="POOLED">
```

```
 <property name="driver" value="com.mysql.cj.jdbc.Driver" />
          <property name="url" value="jdbc:mysql://172.16.99.121:3306/zero?useUnicode=t
ue&characterEncoding=utf-8" />
          <property name="username" value="root" />
          <property name="password" value="mysqlPwd123456!" />
        </dataSource>
     </environment>
   </environments>
   <mappers>
     <mapper resource="wang/crick/study/mybatis/UserMapper.xml" />
   </mappers>
</configuration>
```
配置文件配置了一个数据源,和idbc的配置方法类似。这里需要注意,如果在url增加额外属性配置, 字符需要用转义后的&代替&。

在mappers标签内,指定了mybatis映射的 SQL 语句。

#### **映射SQL语句**

```
配置文件指定的UserMapper.xml文件内容如下
```

```
<?xml version="1.0" encoding="UTF-8" ?> 
<!DOCTYPE mapper PUBLIC "-//mybatis.org//DTD Mapper 3.0//EN" 
"http://mybatis.org/dtd/mybatis-3-mapper.dtd">
```
<mapper namespace="wang.crick.study.mybatis.UserMapper">

```
 <select id="selectByName" resultType="wang.crick.study.mybatis.User">
  select username, password, role type AS role type, address
  from z user
  where username = #{username}
 </select>
 <insert id="add" parameterType="wang.crick.study.mybatis.User">
   insert into z_user
   (username , password , role_type , address)
   values(#{username} , #{password} , #{roleType} , #{address} )
```
</insert>

#### </mapper>

namespace指定了唯一标识,为了保证其唯一性,通常以包名+文件名来命名,也可以自定义名称。

从标签名可以判断出两个方法的作用是select和insert。

```
wang.crick.study.mybatis.User指向了一个javeBean文件,通过#{}方式,可以映射javaBean的属性
量。
```
package wang.crick.study.mybatis;

public class User {

private int id;

```
 private String password;
 private String username;
 private int roleType;
 private String address;
 public int getId() {
   return id;
 }
 public void setId(int id) {
  this.id = id;
 }
 public String getPassword() {
   return password;
 }
 public void setPassword(String password) {
   this.password = password;
 }
 public String getUsername() {
   return username;
 }
 public void setUsername(String username) {
   this.username = username;
 }
 public int getRoleType() {
   return roleType;
 }
 public void setRoleType(int roleType) {
   this.roleType = roleType;
 }
 public String getAddress() {
   return address;
 }
 public void setAddress(String address) {
   this.address = address;
 }
```
## **执行数据操作**

}

mybatis提供了一个SqlSessionFactory,用来根据配置文件,创建资源。SqlSessionFactory创建出 后,在程序运行期间,一直存在,并且不应该被修改或清除。在需要执行数据操作的时候,通过单例 SqlSessionFactory打开一个SqlSession,执行CRUD操作,在执行完毕后,关闭SqlSession。

```
package wang.crick.study.mybatis;
```
import java.io.IOException; import java.io.InputStream;

```
import org.apache.ibatis.io.Resources;
import org.apache.ibatis.session.SqlSession;
import org.apache.ibatis.session.SqlSessionFactory;
import org.apache.ibatis.session.SqlSessionFactoryBuilder;
```

```
public class Main {
   public static void main(String[] args) throws IOException {
     String resource = "mybatis-config.xml";
     InputStream inputStream = Resources.getResourceAsStream(resource);
     SqlSessionFactory sqlSessionFactory = new SqlSessionFactoryBuilder().build(inputStream)
```

```
 SqlSession session = sqlSessionFactory.openSession();
```

```
User liUser = new User();
 liUser.setUsername("lisi");
 liUser.setPassword("123654");
 liUser.setRoleType(2);
 liUser.setAddress("辽宁省大连市");
 int result = session.insert("wang.crick.study.mybatis.UserMapper.add", liUser);
 System.out.println(result);
```

```
 User zhang = (User)session.selectOne("wang.crick.study.mybatis.UserMapper.selectByN
me", "lisi");
     System.out.println(zhang.getUsername() + ": from " + zhang.getAddress());
// session.commit();
   }
}
```
程序通过SqlSessionFactoryBuilder读取xml配置文件的方式构建了一个SqlSessionFactory,并打开 个SqlSession,执行了insert和select操作,对应Mapper文件中的两个标签,具体的映射规则为,根 Mapper文件中的namespace+方法id。参数直接传入javaBean,或者用javaBean接收参数,通过属 名映射规则,将属性与数据库字段对应。

只有执行commit()方法后,操作才会提交至数据库。

因为只有一个main方法,所以没有关闭session的操作。正常程序,应该将session.close()放在finall 中,保证一定会执行。

至此,一个最基本的mybatis环境搭建完毕,但是这只是一个简单而丑陋的方式,还有很多方法,可 将项目精简与美化, 让mybatis发挥出自身的优势。

# **项目优化**

# **properties配置文件**

在src/main/resources/prop目录下新建一个配置文件config.properties

db.driver=com.mysql.cj.jdbc.Driver

```
db.url=jdbc:mysql://172.16.99.121:3306/zero?useUnicode=true&characterEncoding=utf-8
db.username=root
db.password=mysqlPwd123456!
```
注意,此时不需转义,不能用&替换&

将配置信息抽离到此文件中,在mybatis-config.xml中通过properties标签注入属性。

```
<properties resource="prop/config.properties">
   <!-- <property name="driver" value="com.mysql.cj.jdbc.Driver" /> -->
</properties>
```
此标签在<configuration>标签内部, property标签会替换properties中的内容。

# **别名**

在Mapper文件中,指定了javaBean的位置,但是需要指定包名+类名。在这里,我们可以单独指定 个类的别名,可以在Mapper中用别名替换全路径名,或者指定基础包名,然后就可以在基础包上加 路径类名,简化操作。

```
<typeAliases>
   <typeAlias alias="User" type="wang.crick.study.mybatis.User" />
   <package name="wang.crick.study.mybatis"/>
</typeAliases>
```

```
此标签同样要在<configuration>标签内部。
```
此时UserMapper.xml就可以修改为

```
<?xml version="1.0" encoding="UTF-8" ?> 
<!DOCTYPE mapper PUBLIC "-//mybatis.org//DTD Mapper 3.0//EN" 
"http://mybatis.org/dtd/mybatis-3-mapper.dtd">
```

```
<mapper namespace="wang.crick.study.mybatis.UserMapper">
```

```
 <select id="selectByName" resultType="User">
   select username , password , role_type AS role_type , address 
   from z_user
   where username = #{username}
 </select>
```

```
 <insert id="add" parameterType="User" >
   insert into z_user
   (username , password , role_type , address)
   values(#{username} , #{password} , #{roleType} , #{address} )
 </insert>
```
</mapper>

## **接口**

```
在main方法中,对于sql的调用语句如下:
```
User zhang = (User)session.selectOne("wang.crick.study.mybatis.UserMapper.selectByName", lisi");

这有2个问题,一是通过字符串定位映射,容易出现误差,而是需要执行强制转型。 mybatis提供了更为清晰和类型安全的实现形式:利用接口。

UserMapper userMapper = session.getMapper(UserMapper.class);

然后可以用

User zhang = userMapper.selectByName("lisi");

#### 替换之前的

User zhang = (User)session.selectOne("wang.crick.study.mybatis.UserMapper.selectByName", lisi");

除此之外,接口还提供了另一种简便的方法,可以通过标签自定义sql语句,而不需要xml的映射文件。

package wang.crick.study.mybatis;

import org.apache.ibatis.annotations.Select;

public interface UserMapper {

User selectByName(String username);

int add(User user);

```
@Select("select * from z user where id = #{id}")
 User selectById(int id);
```

```
}
```
#### 调用方法为

package wang.crick.study.mybatis;

import java.io.IOException; import java.io.InputStream;

import org.apache.ibatis.io.Resources; import org.apache.ibatis.session.SqlSession; import org.apache.ibatis.session.SqlSessionFactory; import org.apache.ibatis.session.SqlSessionFactoryBuilder;

```
public class Main {
   public static void main(String[] args) throws IOException {
     String resource = "mybatis-config.xml";
     InputStream inputStream = Resources.getResourceAsStream(resource);
     SqlSessionFactory sqlSessionFactory = new SqlSessionFactoryBuilder().build(inputStream)
```

```
 SqlSession session = sqlSessionFactory.openSession();
 UserMapper userMapper = session.getMapper(UserMapper.class);
```

```
User liUser = new User();
      liUser.setUsername("lisi");
      liUser.setPassword("123654");
      liUser.setRoleType(2);
      liUser.setAddress("辽宁省大连市");
      int result = userMapper.add(liUser);
      System.out.println(result);
      User zhang = userMapper.selectByName("lisi");
      System.out.println(zhang.getUsername() + ": from " + zhang.getAddress());
      User firstUser = userMapper.selectById(1);
      System.out.println(firstUser.getUsername() + ": from " + firstUser.getAddress());
// session.commit();
   }
}
```
注意,此时UserMapper.xml文件中的namespace必须指向接口文件UserMapper.java

### **mappers指向包**

可以将Mapper的接口和xml单独抽离到某个包下,然后在mybatis-config.xml中修改<mappers>标 的配置。

因为<mappers>是不支持通配符操作的,按之前的配置方式,没增加一个映射,就需要增加一个配 。

抽离之后,可以扫描整个包目录,增加映射后,不需要修改配置文件。

修改后的mybatis-config.xml文件为

```
<?xml version="1.0" encoding="UTF-8" ?>
<!DOCTYPE configuration
  PUBLIC "-//mybatis.org//DTD Config 3.0//EN"
  "http://mybatis.org/dtd/mybatis-3-config.dtd">
<configuration>
   <properties resource="prop/config.properties">
   </properties>
     <typeAliases>
     <package name="wang.crick.study.mybatis.domain"/>
   </typeAliases>
   <!-- 数据库配置信息 -->
   <environments default="development">
     <environment id="development">
        <transactionManager type="JDBC" />
        <dataSource type="POOLED">
          <property name="driver" value="${driver}" />
          <property name="url" value="${db.url}" />
          <property name="username" value="${db.username}" />
```

```
 <property name="password" value="${db.password}" />
       </dataSource>
     </environment>
   </environments>
   <mappers>
     <package name="wang.crick.study.mybatis.mapper"/>
   </mappers>
</configuration>
```
#### 目录结构为

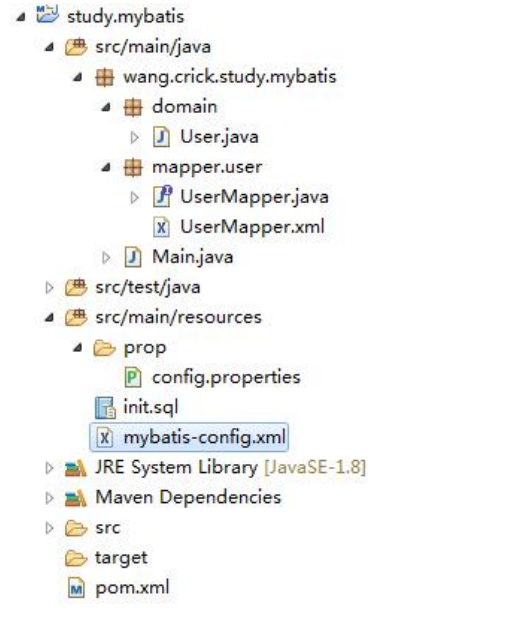

### **Mapper XML 文件**

xml中的映射sql文件,是mybatis最强大的功能,但不是本篇文章的重点。所以会在另一篇文章中详 介绍一些技巧、已经容易遇到的问题。

至此,一个集成了mybatis的java项目已经搭建完成,可以在此基础上编写业务逻辑代码。

打赏区什么内容也没有 就是看在这么多字的份上 求打赏